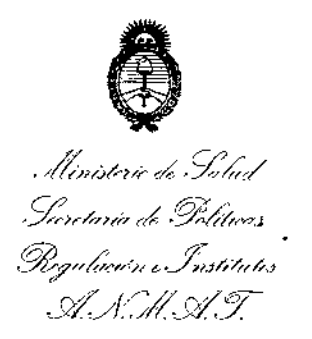

, I

I

I

,

 $\mathbf \cdot$ I

## BUENOS AIRES, 2 1 D<sup>J</sup> **e 2016**

(ANMAT), y VISTO el Expediente Nº 1-47-3110-2056-16-1 del Registro de esta **Administración Nacional de Medicamentos, Alimentos y Tecnología Médica** ,

#### CONSIDERANDO:

**Que** por las presentes actuaciones la firma Jaej S.A. solicità la I **autorización de modificación del Certificado de Inscripción en el RPPTM N° PM-342-107, denominado: Monitor Modular de Signos Vitales, marca \GE** HEALTHCARE (GE MEDICAL SYSTEMS).

**Que lo solicitado se encuadra dentro de los alcances de la** Disposición ANMAT Nº 2318/02, sobre el Registro Nacional de Productores y Productos de Tecnología Médica (RPPTM). \

**Que la documentación aportada ha satisfecho los requisitos de la normativa aplicable. \**

**Que la Dirección Nacional de Productos Médicos ha tomado la intervención que le compete.** i

**Que se actúa en virtud de las facultades conferidas por el DecrerO** N0 1490/92 Y Decreto N° 101 del 16 de diciembre de 2015. I

#### **Por ello; ¡**

### EL ADMINISTRADOR NACIONAL DE LA ADMINISTRACIÓN NACIONAL DE \ MEDICAMENTOS, ALIMENTOS Y TECNOLOGÍA MÉDICA <sup>1</sup>  $\blacksquare$  DISPONE:

**ARTICULO 10.- Autorízase la modificación del Certificado de Inscripción en el** , **RPPTM NO PM-342-107, denominado: Monitor Modular de Signos Vitales, marcia** . I GE HEALTHCARE (GE MEDICAL SYSTEMS).

**ARTÍCULO 20.- Acéptese el texto del Anexo de Autorización de Modificaciones** ~l **cual pasa a formar parte integrante de la presente disposición y el que deberá** I cual pasa a formar parte integrante de<br>agregarse al Certificado de Inscripción e agregarse al Certificado de Inscripción en el RPPTM Nº PM-342-107

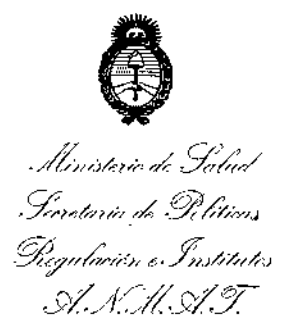

DISPOSICIÓN N°  $-$  13928

ARTÍCULO 3º .- Regístrese; por el Departamento de Mesa de Entradas notifíquese al interesado y hágasele entrega de copia autenticada de la presente Disposición, conjuntamente con su Anexo, rótulos e instrucciones del uso autorizadas, gírese a la Dirección de Gestión de Información Técnica para que efectúe la agregación del Anexo de Modificaciones al certificado. Cumplido, archívese.

Expediente Nº 1-47-3110-2056-16-1 DISPOSICIÓN Nº

**OSF** 

`⊾ 1 392 8

**Dr. ROBERTO LEOE** Subadministrador Nacional A.N.M.A.T.

Il inisterie de Salud Secretaria de Políticas *0/1/'//,,/0- ,--Y/.* ,\_/'J .. ./((. *,--"Yo ./.*

 $\mathsf{L}$ 

### ANEXO DE AUTORIZACIÓN DE MODIFICACIONES ,

l<br>F

**El Administrador Nacional de la Administración Nacional de Medicamentos,** I **Alimentos y Tecnología Médica (ANMAT), autorizó mediante Disposición** ~.1..3.9.2...~a **los efectos de su anexado en el Certificado de** InscriPCiÓ~**en** , I el RPPTM Nº PM-342-107 y de acuerdo a lo solicitado por la firma Jaej S.A., la **modificación de los datos característicos, que figuran en la tabla al pie, del** ł. **producto inscripto en RPPTM bajo:**  $\mathbf{L}^{\mathbf{r}}$ 

- **Nombre .genérico aprobado: Monitor Modular de Signos Vitales.**  $\bar{\Gamma}$
- Marca: GE HEALTHCARE (GE MEDICAL SYSTEMS).
- Disposición Autorizante de (RPPTM) Nº 4179/13.

*t*

Tramitado por expediente N° 1-47-0000-19449-12-8,

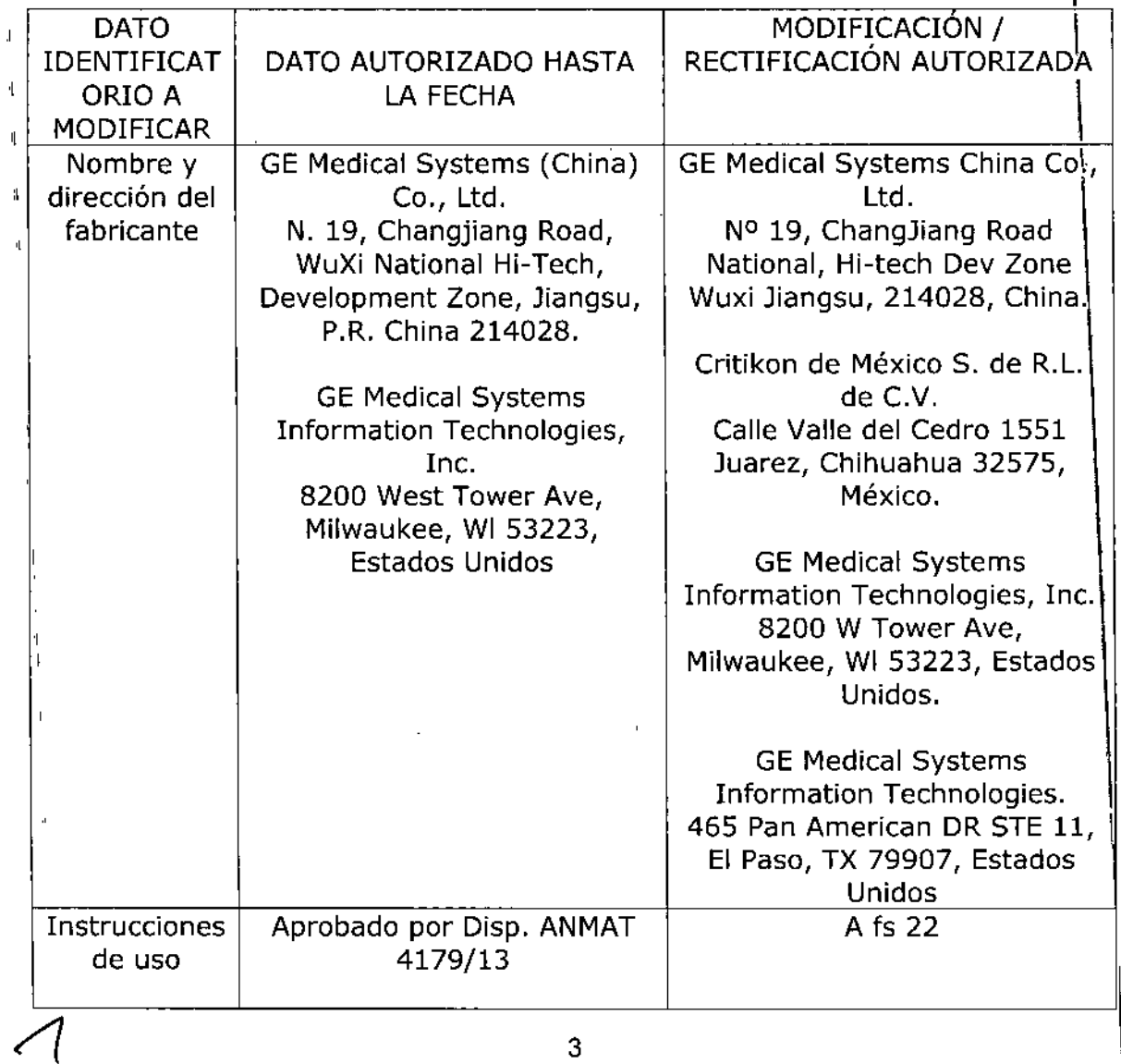

. klinisterie de Salad Secretaría de Seleticas Begulación e Institutes A. S.M. A.T. Aprobado por Disp. ANMAT A fs. 24 a 30 Rótulos 4179/13 El presente sólo tiene valor probatorio anexado al certificado de Autorización antes mencionado. Se extiende el presente Anexo de Autorización de Modificaciones del RPPTM a la firma Jaej S.A., Titular del Certificado de Inscripción en el RPPTM Nº PM-342-107 en la Ciudad de Buenos Aires, a los días. 21 DIC 2016 Expediente Nº 1-47-3110-2056-16-1 DISPOSICIÓN Nº  $-13928$ Dr. ROBERTO LEDE Subadministrador Nacional A.N.M.A.T. 4

## $+0.392$  :

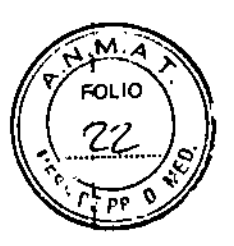

#### Rotulado

•

# 21 DIC 2018

En función de la información exigida en los r6tulos de los productos Importados según el Anexo V de la Disposición *727/2013* se propone el siguiente proyecto de rótulo:

Fabricante: GE Medical Systems China Co., Ltd W 19, ChangJiang Road National Hi.tech Dev Zone Wuxi Jiangsu, 214028, China ' Critikon de Mexico S. de R.l. de C.V. Calle Valle del Cedro 1551 Juarez, Chihuahua 32575 Mexico GEMedical Systems Information Technologles Inc. 8200 West Tower Ave. Milwaukee, WI, 53223 Estados Unidos <sup>f</sup> GE Medical Systems Informatlon Technologies <sup>465</sup> Pan American DR sre <sup>11</sup> • El Paso, TX, <sup>79907</sup> Estados Unidos Marca G GE HEALTHCARE (GE Medical Systems) Importado por: JAEJS.A. Cata marea 3426 Martlnez, Bs. As. Monitor Modular de Signos Vitales Modelo: Monitor B40 Ver Instrucciones de Uso en Manual de Usuario Número de Serie XXXXX Fecha de fabricación MM/AAAA Condiciones de almacenamiento, conservación y manipulación, instrucciones especiales de operación, advertencias o precauciones. Ver instrucciones de Uso en Manual de Usuario 1 lempo Func. 5-35"C / Temp. Almac .• 20-60"C / Hum. Func,2(}-90% / Hum. Almac. 2(}-90%. Aliment. 220V Director Técnico: Ing. Alberto Peralta - Matrícula 3204 Venta Exclusiva a profesionales e instituciones sanitarias AUTORIZADO POR LAANMAT PM 342-107

.. 1 La información que no venga detallada en el rótulo original del fabricante, será colocada en un rótulo adicional impreso por la empresa importadora.

-::-:::---.- DANIEL ABOY MIGUENS APODERADO DNI 18.285.078

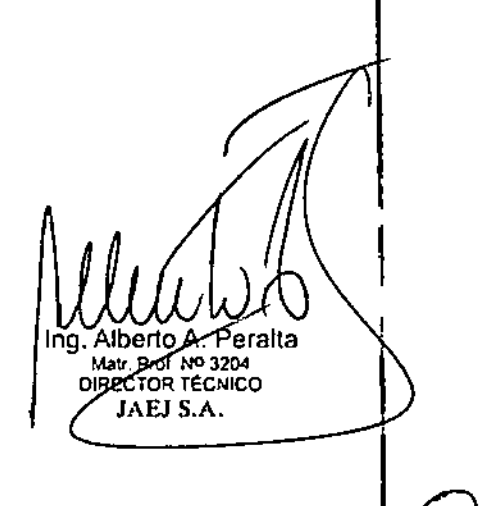

### Rotulado

Å

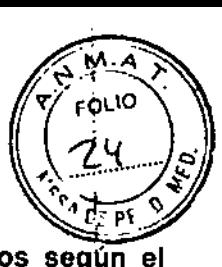

*H18928*

En función de la información exigida en los rótulos de los productos importados según el Anexo III.B de la Disposición 2318/02 (TO 2004) se propone el siguiente proyecto de rótulo:

Fabricante: GE Medical Systems China Co., Ltd N° 19, ChangJiang Road National Hi-tech Dev Zone Wuxi Jiangsu, 214028, China Critikon de Mexico S. de R.L. de C.V. Calle Valle del Cedro 1551 Juarez, Chihuahua 32575 Mexico GE Medical Systems Information Technologies Inc. 8200 West Tower Ave. Milwaukee, WI, 53223 Estados Unidos GE Medical Systems Information Technologies 465 Pan American DR SrE 11 - El Paso, TX, 79907 Estados Unidos Marca  $\bigcirc$  GE HEALTHCARE (GE Medical Systems) Importado por: JAEJS.A. cata marca 3426 Martfnez, Bs.As. Monitor Modular de Signos Vitales Modelo: Monitor 840 Ver instrucciones de Uso en Manual de Usuario Número de Serie XXXXX Fecha de fabricación MM/AAAA Condiciones de almacenamiento, conservación y manipulación, instrucciones especiales de operación, advertencias o precauciones. Ver instrucciones de Uso en Manual de Usuario Temp. Func. 5-35.C *I* Temp. Almac. -2O-60.C *I* Hum. Func.20-90% *I* Hum. Almac. 20.90% - Aliment. 220V Director Técnico: Ing. Alberto Peralta - Matrícula 3204 Venta Exclusiva a profesionales e instituciones sanitarias AUTORIZADO POR LA ANMAT PM 342-107

I la información que no venga detallada en el rótulo original del fabricante, será colocada en un rótulo adiclonal impreso por la empresa importadora.

*t* 'DANIEL ABOY MIGUENS APOOERADO ON\ 111.286.978 JAEJ S.A.

Alberto A. Perelll!l Ing. ......\_. NO <sup>3104</sup> Matr Prof. Nº 3204<br>OIRECTOR TECNICO JAEJ S.A.

ä,

eralla ΩANIF **MIGUENS** PODERADO DNI 18.286.974

I

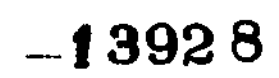

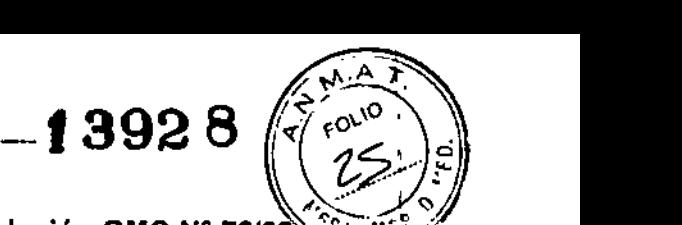

1

# $-13928$ <br>Prestaciones contempladas en el ítem 3 del Anexo de la Resolución GMC N° 72/98 que dispone sobre los Requisitos Esenciales de Seguridad y Eficacia de los Productos Médicos y los posibles efectos secundarios no deseados

El producto cumple con los requisitos esenciales de seguridad y eficacia según la evidencia y normativas detalladas en el Informe Técnico. l

Los 640 utilizados bajo estricta vigilancia de Institución Sanitaria o Profesional de la Salud, siguiendo las instrucciones de uso, mantenimiento y funcionamiento, no presentan efectos secundarios nocivos<br>| |

El uso de los 840 debe reservarse exclusivamente al manitareo de signos vitales, bajo estricta presencia médica, respetando las Indicaciones del fabricante respecto de instrucciones de luso, insumas, descartables. etc. Cualquier otra utilización podrra suponer riesgo para el paciente.

NO utilizar en entorno magnético, en caso de ser modelo no aprobado para este entorno, ya que no msumos, descartables, etc. Cualquier otra utilización podría suponer riesgo pará el paciente.<br>NO utilizar en entorno magnético, en caso de ser modelo no aprobado para este entorno, ya que i<br>pueden predecirse los efectos se

#### Accesorios destinados a integrar el producto médico

Hay una variedad de accesorios, partes y componentes que integran este producto médico y que le confieren características y funcionalidades adicionales, que se detallan a continuación:

- Manual del Usuario y Service
- Soporte para colgar cables
- Línea de retomo del capnógrafo
- Cables paciente troncales y de latiguillos de ECG
- Electrodos para ECG .

•

- Mangueras de NIBP y manguitos, reusables y descartables
- Sensores de temperatura de piel y central (esofágico-rectal)
- Cables de IBP y transductores
- Cables de interconexión y sensores de SpO2 compatibles con tecnología Nellcor, Ohmeda y<br>Masimo, fabricados por GE Healthcare.<br>• Líneas de muestra para toma de gases » Masimo, fabricados por GE Healthcare. .
- Lineas de muestra para toma de gases
- Adaptadores rectos y angulados para toma de muestra
- Trampas de agua
- MÓdulos: Hemodinámico, Gases, Registrador
- Soporte con montaje para pared, techo, piso, cama.
- Control remoto
- Batería recargable

#### Combinación o conexión con otros productos médicos

Todo equipo auxiliar conectado a los 840 resultará en la formación de un sistema electromédico y, *por* tanto, debe cumplir con los requisitos de las normas IEC60601.1. Los accesorios para interconectar los B40 con otros equipos deben ser los originales adquiridos al proveedor autorizado.

#### Verificación de correcta instalación y manipulación .•.

- Una vez desembalado su B40 verifique que se encuentren todas las partes en correcto estado de conservación. En caso de daría o falta de alguno de las partes o accesorios, póngase en contacto con su proveedor local. I
- El uso de otros accesorios que no estén previstos para ser utilizados con los 840 podrl~n ~arsurendim~~.- I
- Tenga en cuenta todas las llamadas de advertencia y precaución sobre el equipo.
- Antes de enchufar el equipo a la fuente de alimentación, compruebe que el voltaje de red es<br>correcto.
- El equipo necesita estar conectado a tierra. La puesta a tierra sólo está garantizada cuando-el equipo está conectado a un enchufe con conexión a rierra.
- Con el cable de alimentación proporcionado con el monitor, conéctelo a la alimentación línea. Utilice únicamente un cable de alimentación *pr*iginal. **Il algunha al propio de la propio de la propio de la propio de la propio de la propio de la propio de la propio de la propio de la propio de la propio de la**

Ing. Alberto A. Peralta **MIGUENS** FateNs Mati, Prof. Nº 3204 ODERADO DIRECTOR TEONICO **APODERADO** JNL 18.286.978 18.286.976 **JAEJ DNI** JAE 1280.978<br>Instrucciones de Uso Monitor B40 3 JAEJ S.A.

- La toma de corriente donde se enchufe el equipo debe estar cerca del mismo y (acilimente  $\binom{7}{26}$ accesible. Coloque el cable de modo que nadie lo pise. No coloque ningún objeto sobre el cable. Verifique que el cable no quede tirante.
- Antes de utilizar el monitor por primera vez con las baterías, cárguelas totalmente (tiempo de carga, 2 horas por paquete de baterías).
- Inserte los módulos de medición.
- Encienda el monitor pulsando el botón de encendido/en espera. El monitor realiza un autochequeo para garantizar un funcionamiento correcto.
- De ser necesario, cambie el modo de usuario: pulse la tecla Admitir/Quitar y seleccione Seleccionar modo. Los modos están preconfigurados, pero se pueden modificar si así se desea. En la sección "Configuración de la pantalla" del manual de usuario se describe brevemente cómo cambiar de modo. Al cambiar el modo también cambian otros ajustes, por ejemplo, los limites de las alarmas. Para obtener información detallada, consulte el documento "Hoja de configuración" del manual de usuario.
- El monitor reconfigura automáticamente la pantalla al insertar los módulos. La reconfiguración de la pantalla puede tardar hasta cinco segundos.
- Para evitar que entre cualquier liquido en los módulos, asegúrese de que el portamódulos está montado horizontalmente de modo que los módulos queden en posición vertical.
- Elija un lugar que no obstruya la visualización de la pantalla y de fácil acceso a los controles de funcionamiento desde el monitor o, remotamente, a través de la visualización en la alarma o la monitorización de una estación central.
- Sitúe el monitor en un lugar con suficiente ventilación. Las aberturas de ventilación 'del dispositivo no deberán obstruirse (como por ejemplo, con equipos, paredes o fundas). !
- Se deberán garantizar las condiciones ambientales de funcionamiento especificadas en las especificaciones técnicas.
- Si es necesario, ajuste las curvas y las áreas de dígitos.
- Ponga a cero las lineas de presiones invasivas.

. **.**..

- Revise los limites de las alarmas; pulse la tecla Config. Alarmas del panel lateral. Cámbielos si fuese necesario.
- Comience la medición según lo indicado en la sección de mediciones.
- Introduzca o cargue los datos del paciente pulsando la tecla Admitir/Quitar
- La admisión del paciente se realiza a través de la opción Admitir paciente o automáticamente cuando el monitor empieza a recibir las constantes vitales de un paciente.
- Vigile siempre con cuidado el monitor y al paciente durante los periodos de inicio y al insertar los módulos.
- Cada vez que instale el dispositivo compruebe el correcto funcionamiento del mismo y el buen estado de los accesorios. <sup>1</sup>
- Para efectuar el mantenimiento preventivo de los 840 se deben respetar las prescripciones del fabricante definidas en el Manual de Mantenimiento y sus eventuales actualizaciones. Las operaciones deben ser efectuadas por los técnicos que hayan recibido la formación correspondiente. Solo se deben utilizar recambios de origen. 1
- Antes de usar el sistema realice todas las pruebas indicadas en el manual de usuario, si una prueba falla, no use el equipo. Llame a un representante del servicio capacitado autorizado para la reparación del equipo, <sup>1</sup>
- Cuando comience la monitorización, compruebe que: El módulo está colocado firmemente en su lugar. Los accesorios están intactos y conectados correctamente. Ha seleccionado los parámetros deseados para que aparezcan en las áreas de dígitos y curvas.
- ECG y respiración por impedancia: Compruebe que desaparece 'Derivac. desconect.' y las curvas se muestran cuando el cable se conecta al paciente. ;
- Pulsioximetrla: Compruebe que la luz roja se enciende en el sensor. Compruebe que el valor SpO2 aparece en la pantalla y el mensaje 'Sensor SpO2 sin paciente desaparece cuando el sensor está conectado al paciente

 $\mathcal{E}^{3}$ • Temperatura: *G*ompruebe que se muestra el valor de temperatura cuando la sonda sé co al paciente-Ing. Alberto A. Peralta s DANIEL ABOY Matr *PTOL NO 3204* APODERADO

4

Instrucciones de Uso Monitor B40

 $\vert$ 

- *.~v*892' ~~~:\~
- Pinv: Compruebe que el monitor reconoce las conexiones de los cables (activa la pantalla correspondientes a todos los canales de presión utilizados y que se muestran los valorés. presión. Asegúrese de que todos los transductores se ponen a cero correctamente.
- PAN!: Asegúrese de que está utilizando el tamaño de manguito correcto y de que ha seleccionado los limites de inflado adecuados. Para nifíos y cuando se utilizan mangueras sin identificación, el límite de inflado se debe ajustar manualmente. Compruebe que la detecci6n de la manguera del manguito funciona correctamente. Compruebe que se muestran los valores de presión. Inicie el modo de Estasis venosa y compruebe que la bomba no se reinicia durante la medición. Si lo hace, es posible que el manguito tenga una fuga.
- Gases de las vlas respiratorias (C02): Compruebe que la trampa de agua está vacfa. Bloquee la linea de muestreo y compruebe que aparece el mensaje 'Linea de muestreo bloqueada' en un plazo de 30 segundos, y que las curvas de los gases aparecen a cero al mismo tiempo.

Las instrucciones completas para los 840 las puede encontrar en el manual de usuario.

#### Operaciones de mantenimiento y calibrado

- No use un equipo que funcione mal. Haga todas las reparaciones necesarias y solicite el servicio del equipo a un representante de servicios autorizado por GE Healthcare. Después de la reparación, pruebe el equipo para asegurarse que funcione adecuadamente, de acuerdo con las especificaciones publicadas por el fabricante.
- Para asegurar total confiabilidad, realice todas las reparaciones y servicios con un representante de servicios autorizado por GE Healthcare. Si no puede hacerlo, el reemplazo y mantenimiento de las piezas enumeradas en este manual puede ser realizado por una persona competente, capacitada, que tenga experiencia en la reparación de dispositivos de este tipo.
- Las personas que no tengan experiencia en la reparación de este tipo de dispositivos no deben intentar repararlo. Reemplace las piezas dañadas por componentes fabricados y vendidos por GE Healthcare. Luego pruebe la unidad para determinar si cumple con las especificaciones publicadas por el fabricante.
- Se debe realizar un mantenimiento preventivo regular anual. Si no se implementa el programa de mantenimiento recomendado, se pueden producir fallos de los equipos y posibles riesgos para la salud.
- El usuario sólo podrá llevar a cabo los procedimientos de mantenimiento que se describen en este manual:
- Mantenimiento de las baterias: Realice un mantenimiento regular de las baterlas para conservar su vida útil. Se recomienda realizarlo en un cargador externo. Realice dicho mantenimiento cada seis meses o cuando aparezca el mensaje 'Cambie baterla A' o 'Cambie bateria B' en la pantalla. Tenga en cuenta siembre los mensajes y slmbolos de la pantalla para conocer el estado de la baterla. También puede comprobar su estado a través de Config. monitor - Config. baterla.
- Calibración de gases: Encienda el monitor. Espere 30 minutos para que el monitor se caliente. Conecte un regulador al recipiente del gas de calibración. Siga los intervalos de calibración recomendados (cada 6 meses en uso normal y cada 2 meses en uso continuo) para asegurar que la exactitud de las mediciones se mantiene dentro de las especificaciones. 1. Conecte una nueva línea de muestreo a la trampa de agua. Conecte el otro extremo de la línea de muestreo al regulador, en el recipiente del gas. 2. Pulse la tecla Gases vla aérea y seleccione Calibraciqn gases. 3. Espere a que los mensajes 'Cero OK' y luego 'lnyect.gas' aparezcan en la pantalla, abra el regulador y comience a inyectar el gas. Pulse ComWheel y continúe inyectando gas hasta que aparezca 'Ajustar' en la pantalla. 4. Compruebe que los valores de gas que aparecen en la pantalla coinciden con los del contenedor del gas de calibración. De no ser asl, ajuste cOn ComWheel. NOTA: calibre el módulo N-FCREC o N-FC únicamente con el gas de calibración 755580 y ajuste la concentración de 02 al 20%. \
- Calibración de temperatura? PANI y presión sanguínea invasiva: El personal de servido!

PODERA<br>*MR.SM*<br><del>! Af J A</del> cualificado evisar <sup>1</sup> calib n de temperatura, PANI y presión sangulnea i v(siv¿¡ pdr ¿; r-. <sup>I</sup> < DANIEL ABOUT MIGUENS APODERADO **DNI / 8.285.074** 

Alberto<sub>7</sub> Peralfa Matr. Prof MJ 3204  $\int$  instrucción  $\frac{1}{2}$  de  $\theta$ so Monitor B4 $\frac{1}{2}$ 

lo menos una vez al año, como parte del Mantenimiento programado, consulte el "Techí Reference Manual".

 $-13928$  /  $\frac{8}{1000}$ 

- Programa de mantenimiento diario y entre Cada paciente \
	- o Limpie el monitor, los módulos, las pantallas y otras partes no aplicadas
	- o Vacfe la trampa de agua .
	- o Cambie o esterilice todos los accesorios de las vlas aéreas o accesorios invasivos del  $\mathsf{p}$ aciente.' $\mathsf{l}$
	- o Limpie, desinfecte o esterilice las sondas de temperatura reutilizables.
	- o Verifique que los accesorios, cables, conectores de cables, monitor, módulos y partes de la pantalla estén limpios e intactos.
- Programa de mantenimiento mensual
	- o Efectúe la calibración de gases para el intercambio de gases
	- . o Cambie la trampa de agua cada .dos meses o cuando aparezca el mensaje 'Cambie trampa de agua' en la pantalla. ,
- Programa de mantenimiento semestral
	- o Efectúe la calibración de gases para la monitorización de gases de vias aéreas
	- o Reemplace las baterlas, según se describe más abajo.
- En el manual de Usuario y Service se cuenta con mantenimientos preventivos y correctivos detallados, que incluyen reemplazos, calibraciones, ajustes, etc, que no pueden ser realizados por el usuario sino que deben ser realizados por personal especializado, por lo que no se describen en las presentes instrucciones de uso.

#### Riesgos relacionados con la Implantación del PM

Los 840 NO son productos implantables.

#### Riesgos de interferencia recíproca

Los 840 NO ocasionan riesgos de interferencia reciproca relacionados con la presencia del PM en investigaciones o tratamientos específicos.

#### Rotura del envase .

Los B40 no cuentan con envase protector de esterilidad ni deben ser reesterilizados. Deben si manipularse <sup>y</sup> limpiarse según se indique a continuación. 1

#### Reutilización, limpieza

- Los 840 son productos reutilizables, que deben ser limpiados y mantenidos según lo indique el fabricante. \_ I
- Para evitar una descarga eléctrica, desenchufe siempre el cable de alimentación de la toma qe corriente de pared o de la fuente de alimentación de CC antes de limpiar el dispositivo.
- NO sumerja la unidad ni permita que entre ningún liquido en la caja ni en ninguna abertura.
- Periódicamente deben revisarse todas las partes de los Monitores 830, principalmente ante la aparición de alguna alarma. Esta revisión debe ser realizada por técnicos autorizados  $\mathbf{\dot{y}}$ debidamente capacitados.
- Los accesorios descartables están indicados para un solo uso, deben ser desechados según 19 indique el fabricante del descartable, no deben ser, reesterilizados. Los materiales descartables utilizados vienen estériles de fábrica.
- Lea la hoja de datos de seguridad del material de cada agente de limpieza.
- Detergentes permitidos: Detergentes suaves hospitalarios
- Desinfectantes permitidos: Etanol, Alcohol isopropílico, Compuestos clorados, Glutaraldehído
- Observaciones: No emplee agentes de limpieza a base de hipocloritos, acetona, fenoles  $\phi$ amoníaco. No someta al autoclave el dispositivo ni sus partes. No sumerja parte alguna del dispositivo en líquidos ni permita que entren en su interior. No aplique aire a presión a ningúna; salida o tubo conectado al monitor.
- Antes de la limpieza apagde el monitor pulsando el botón de encendidolen espera. Descodecte el cable de corriente.

6

**DANIEL-ABOY MIGUENS** APODERADO ONI 18.288.978 JAEJ S.A.

Instalogiones de Uso Monitor B40

ng. Alberto A Peralta Matr. Prof. 10 3204 TÉCNICO

- Después de la limpieza Permita que se seque por completo. Vuelva a conectar el cable y énciendad<br>el monitor. **el** monitor.  $\mathbb{R}^4$  is a set of  $\mathbb{R}^4$  if  $\mathbb{R}^4$  if  $\mathbb{R}^4$  if  $\mathbb{R}^4$  if  $\mathbb{R}^4$  if  $\mathbb{R}^4$  if  $\mathbb{R}^4$  if  $\mathbb{R}^4$  if  $\mathbb{R}^4$  if  $\mathbb{R}^4$  if  $\mathbb{R}^4$  if  $\mathbb{R}^4$  if  $\mathbb{R}^4$  if  $\$
- Sensores de pulsioximetría: Los sensores de pulsioximetría de GE Healthcare no contienen látex. Asimismo, tenga presentes las posibles alergias de los pacientes al elegir el producto de limpieza. Desconecte el sensor del paciente y del monitor. Limpie el sensor con una solución de detergente suave. Déjelo secar completamente antes de utilizarlo. El sensor se puede desinfectar con compuestos clorados. Los sensores se pueden estérilizar con una mezcla de óxido de etileno y una temperatura de 50 a 60 *°CI* de 120 a 140°F. NOTA: después de esterilizarlos con óxido de etileno, se deben colocar los sensores en un lugar ventilado para que se aireen bien.
- Trampa de agua en los módulos de C02. Vacfe el recipiente cuando esté medio lleno. Cambie la trampa de agua cada 2 meses o cuando aparezca el mensaje 'Cambie D-fend'. El cartucho de la trampa de agua es de un solo uso. No lave ni reutilice el cartucho.

#### Emisión de radiaciones

Los 840 NO emiten radiaciones con fines médicos.

#### PRECAUCIONES

• •

- UNA PRECAUCiÓN indica una situación en la que la unidad o dispositivos conectados a la misma pueden sufrir daños.
- USO SUPERVISADO: este equipo está destinado a utilizarse bajo la supervisión directa de un profesional capacitado para administrar atención médica.
- Deseche el equipo de conformidad con las instrucciones y las normativas.
- PÉRDIDA DE DATOS: Es posible que se quede sin comunicación en la estación central debido a interferencia de radiofrecuencia (RF)
- Reinicie el monitor si se produce la pérdida de datos de monitorización.
- Deje espacio para la circulación del aire con el fin de evitar el recalentamiento del monitor.
- Antes de conectar la fuente de alimentación, compruebe el voltaje y la potencia del equipo.
- Los cambios de hora en el sistema provocarán diferencias en la hora de los datos guardados y los datos en tiempo real.
- No deje caer la bateria ni la someta a golpes mecánicos,
- Utilice únicamente las baterías recomendadas.
- No desmonte la batería.
- Después de sustituir una bateria, asegúrese siempre de cerrar el compartimento de las baterfas; para ello, deslice de nuevo la tapa hacia la derecha hasta que oiga un clic.
- Elimine los materiales de embalaje observando las normativas de control de residuos aplicables. ECG
- Cuando utilice el bisturl eléctrico, asegúrese de que se produce el contacto correcto entre el electrodo de retorno de ESU y el paciente para evitar posibles quemaduras en los puntos de medición del monitor. Asegúrese también de que el.electrodo de retomo de la ESU está próximo a la zona de operación.
- 
- e la piel del paciente se irrite tras un contacto prolongado con el gel o el adhesivo del electrodo.<br>
La medición de la respiración por impedancia puede causar cambios en la frecuencia de marcapasos con modo de respuesta d • La medición de la respiración por impedancia puede causar cambios en la frecuencia de

#### Respiración .

• Cuando utilice un dispositivo de electrocirugla, asegúrese de que se produce el contacto correct entre el electrodo de retomo de ESU y el paciente para evitar quemaduras en los puntos de medición. Asegúrese también de que el electrodo de retomo de la ESU está próximo a la zona de operación.

Sp02 • La monitorización prolongada o la aplicación incorrecta del sensor puede provocar la irritación de la piel o el deteriore de la circulación. Se le recomienda que compruebe el emplazarniento de la sonda cada cuatro horas (con *más f*recuencia en los casos de perfusión defidiente o de heoríatos).<br>Consulte las instrucciones suministradas con el sensor.

*/ 1",.* <sup>I</sup> <sup>9</sup> \_ PLANTEL ABOY MIGUENS APODERADO DNI 18 285 078 •.••.. ' +

Ing. Alberto A. Peralta Mair: Prof Nº 3204

~ f./I.:'o '~

# *- t* 392 8

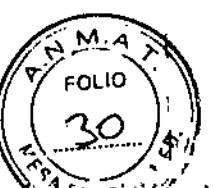

#### PANI

•

• Los dispositivos que ejercen presión sobre los tejidos se han asociado con la ápariçión de púrpura, avulsión de la piel, síndrome compartimental, isquemia o neuropatía. Para minimizar estos posibles problemas, en especial cuando se realice la monitorización en intervalos frecuentes o durante periodos de tiempo prolongados, asegúrese de que el manguito esté aplicado correctamente y examine el sitio de aplicación del manguito y la zana distal al manguito en esa misma extremidad, para comprobar que no existan signos de obstrucción del flujo sanguíneo.<br>CO2

- No aplique aire a presión a ninguna salida o tubo conectado al monitor; la presión puede destruir elementos delicados. 1
- El funcionamiento incorrecto puede hacer que los gases se ventilen.
- Compruebe la trampa de agua al menos cada 48 horas.

#### Precisión de las mediciones:

- Frecuencia cardiaca: ±5% ó ±5 lpm, el que sea mayor.
- Respiración:  $\pm$  5 % ó  $\pm$  5 resp/minuto, el que sea mayor.
- Presión sanguínea invasiva: ±5% ó ±2 mmHg, el que sea mayor.
- Presión sanguínea no invasiva: Precisión general del sistema cumple o sobrepasa) lo establecido en las normas SP10-2002 de la AAMll
- Temperatura: ±0.1 °C
- SpO2 (% SpO2  $\pm$  1 SD): de 70 a 100%  $\pm$  2 digitos, por debajo del 70%, no especificado.
- CO2: 0 a 15% ±0,2 vol% + 2 % de la lectura. 15 a 20% ±0,7 vol% + 2 % de la lectura
- La luz ambiental, la electrocirugia, los colorantes intravasculares y los fármacos vasoconstrictores pueden afectar <sup>a</sup> la precisión de la medición. I
- Los accesorios de un solo uso no están disefíados para reutilizarlos. La reutilización puede suponer un riesgo de contaminación y afectar a la precisión de la medición.
- Una perfusión débil puede afectar la precisión de la medición cuando se usa un sensor de oreja. . l
- Para evitar lecturas erróneas, no se debe utilizar con manguitos de presión sanguínea o cón dispositivos de presión sanguínea arterial colocados en el mismo miembro que el sensor. *r.*

CANIEL ABOY MIGUENS APODERADo ONl *1R.23" 1173* JI,í.,l ¡::.•••••

eralta Alberto Go 1204 Matr Pro Matr Prop. No. 3204